## Malzeme / Malzeme Sınıfı Ambar Parametrelerinin Güncellenmesi

Malzeme/malzeme sınıfı ambar parametrelerini, belirlenecek filtre koşullarında toplu olarak güncellemek mümkündür. Bunun için malzeme/malzeme sınıfı listesinde F9-sağ fare tuşu menüsünde yer alan Ambar Parametreleri Güncelle seçeneği kullanılır.

Güncelleme için geçerli olacak koşullar ambar parametreleri güncelleme filtre satırlarında belirlenir. Malzeme ambar parametrelerini güncelleme filtre seçenekleri şunlardır:

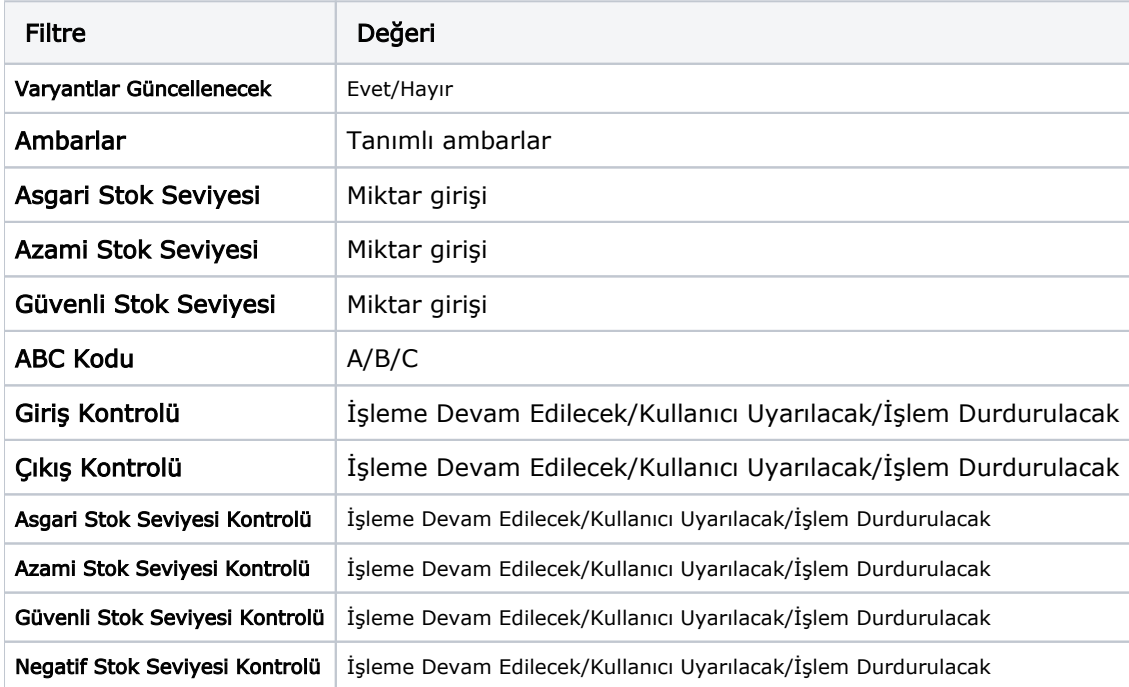

Filtre satırlarında yapılan koşul belirleme işleminden sonra seçilen malzemelerin filtrede belirtilen ambarlarının parametre bilgileri varsa güncellenir yoksa eklenir.